## **Do ~ Loop No.**<sup>6</sup> **2013/05/8**

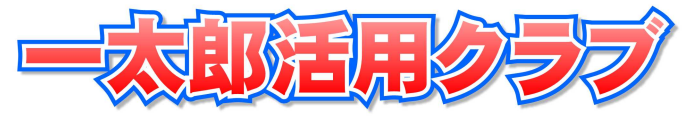

☆「Excel との相性が良いから」とかいっても、だからと いって Word 全盛という潮流は学校には来ないようです。 そこにはそれなりの理由があるのです。岸は根っからの一 太郎ファン。その理由をそっとお知らせしましょう。

## 巻の一 レイアウト枠の機能に注目!

レイアウト枠は、文書中に自在に設 定できる「透明シート」のようなもの。 このシートは、何枚でも重ねられるの で、自在な表現が可能です。また本文 の書式とは別に文字サイズや行ピッチ などを自在に設定できるので、文書の 体裁やバランスを重視した、美しい原 稿ができあがります。

左にあるのがレイアウト枠。

レイアウト枠は、本文の文字ピッチとは 独立しているので、文字サイズを大きくし ても、本文の体裁に影響はありません。「一 太郎の上に一太郎が乗っている」というイ メージです。

- → 国語科などのテスト作りで、「問題の 本文」と「設問」を分けるのに都合がよ いと思います。
- ・大事なことは、本文から浮き出すように、 フォントやサイズを変えて表現できます ね。

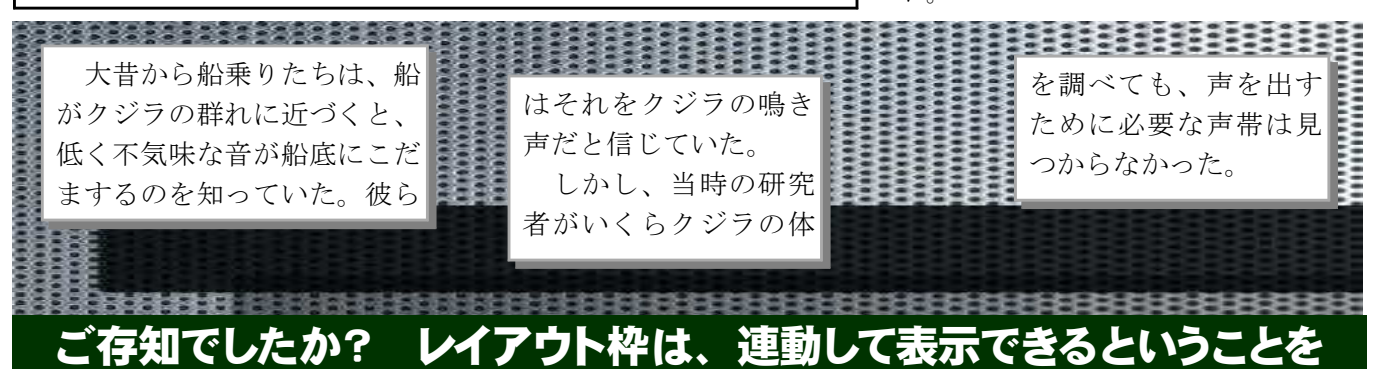

レイアウト枠同士をリンクさせることで、「流し込み」の手間が省けます。

- ・先頭の枠から文字を削除すると、後の枠もそれに従って、表示される文字が繰り 上がっていきます。だから、「削って浮いた分を後から埋め戻す」という手間があ りません。
- ・枠はそれぞれ独立して位置を変えることができます。もちろん大きさを変更する のも自由です。
- ・画像を背景にして、生徒の感想を流し込みたい場合などに便利ですね。画像、背 景にしましょうよ。
- ・この行のように一行の文字数があまり多いと、行の終わりから先頭まで視点が移動するとき に、迷ってしまいますね。ここにあげた連動機能を使って、視点の移動距離を減らしません か。読み手が楽ですよ。(段組という方法もあります。これについては、またいつか。)